Il quadro **VB "Dati relativi agli estremi identificativi dei rapporti finanziari**" si compila inserendo da input i dati nei campi. Qualora non siano sufficienti le righe

Ulteriori rapporti finanziari

a disposizione, non è necessario creare un nuovo modulo, ma si deve utilizzare l'apposita form che si apre tramite il pulsante

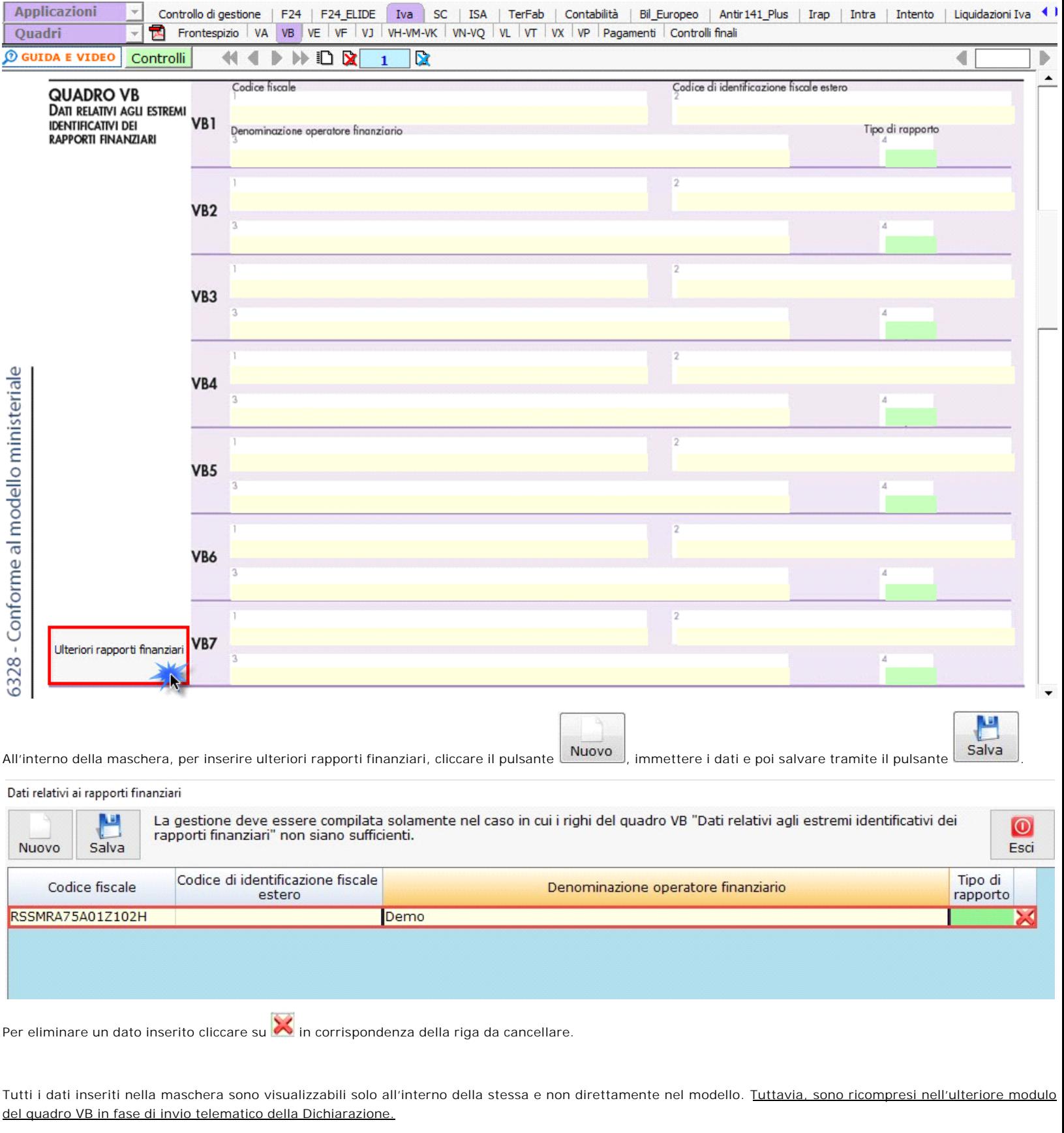